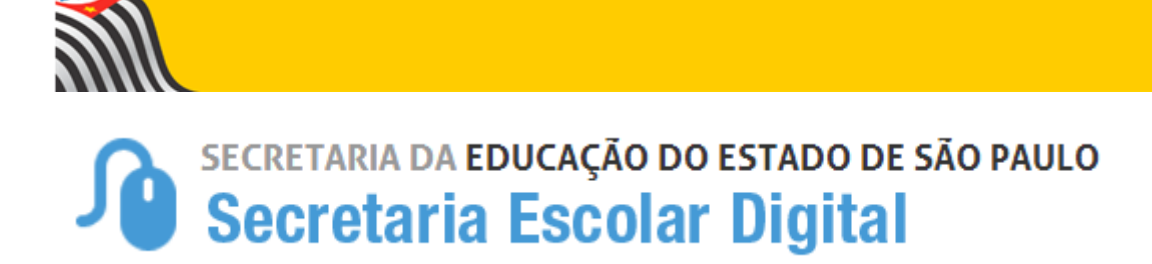

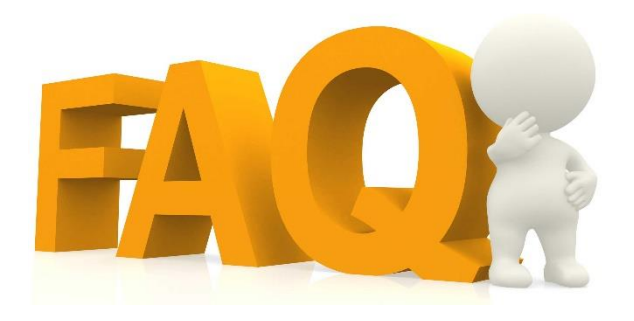

# Questionário Censo Escolar

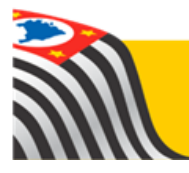

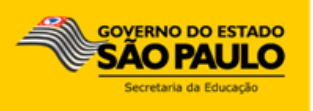

# Índice de Perguntas

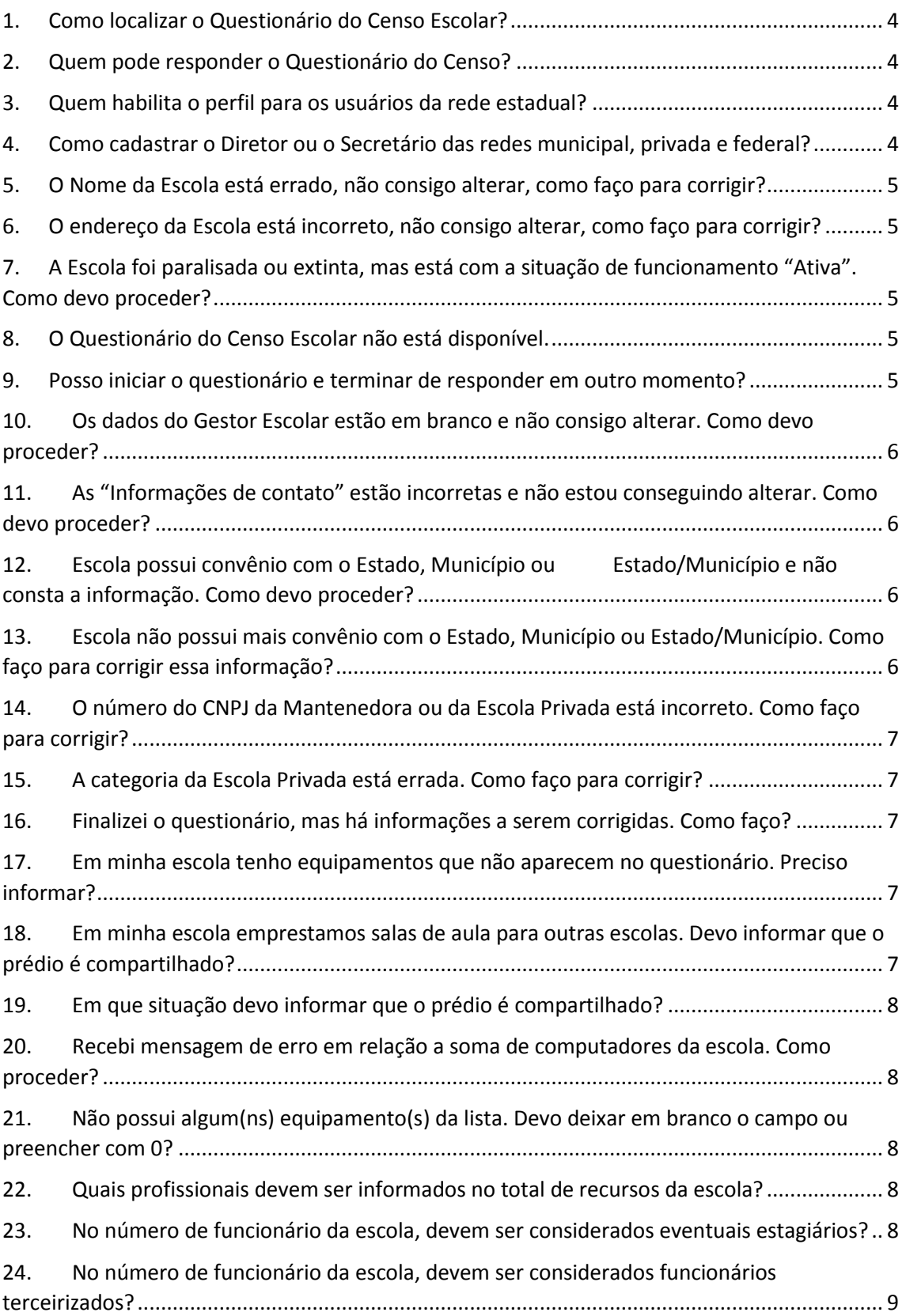

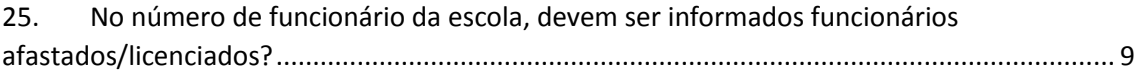

#### <span id="page-3-0"></span>**1. Como localizar o Questionário do Censo Escolar?**

O Questionário do Censo Escolar está localizado dentro do sistema Cadastro de Escolas na plataforma SED.

#### <span id="page-3-1"></span>**2. Quem pode responder o Questionário do Censo?**

Podem responder ao questionário do Censo: o Diretor, o Vice-Diretor, o Agente de Organização Escolar, o GOE ou o Secretário de Escola, desde que estejam devidamente cadastrados como usuários.

#### <span id="page-3-2"></span>**3. Quem habilita o perfil para os usuários da rede estadual?**

A habilitação dos perfis para os usuários da rede estadual é automática, ou seja, os usuários possuem perfil vinculado de acordo com o cargo/designação/afastamento cadastrado na funcional do servidor.

## <span id="page-3-3"></span>**4. Como cadastrar o Diretor ou o Secretário das redes municipal, privada e federal?**

Cada escola possui um login padrão (ep/em/ef/etec + CIE). Com esse login o Diretor deve acessar a plataforma SED, clicar em Configurações→ Gestor de Usuário – Outras Redes e pesquisar o CPF do usuário para verificar se o mesmo não possui cadastro. Caso o usuário não tenha cadastro, o diretor deve clicar em Cadastrar Novo Usuário, deverá preencher todos os dados e clicar em Salvar. Após cadastrar o usuário, o diretor deverá pesquisa-lo pelo número do CPF, clicar na aba ofício e fazer upload do ofício. Após essa etapa, clicar na aba Perfis e adicionar o perfil. Para mais detalhes do passo a passo consulte o tutorial "2017-05-02 - Tutorial - Concessão de Login e Perfil para outras redes".

<span id="page-4-0"></span>**5. O Nome da Escola está errado, não consigo alterar, como faço para corrigir?**

Entre em contato com a Diretoria de Ensino e solicite a correção no sistema Cadastro de Escolas da Plataforma SED.

<span id="page-4-1"></span>**6. O endereço da Escola está incorreto, não consigo alterar, como faço para corrigir?**

Entre em contato com a Diretoria de Ensino e solicite a correção no sistema Cadastro de Escolas da Plataforma SED.

<span id="page-4-2"></span>**7. A Escola foi paralisada ou extinta, mas está com a situação de funcionamento "Ativa". Como devo proceder?**

A Diretoria de Ensino/Município deverá providenciar a alteração na "Situação de Funcionamento da Escola" do módulo Sistema Cadastro de Escolas da Plataforma SED. Observação: ao alterar a situação de funcionamento para "Paralisada" ou "Extinta", o Questionário do Censo Escolar não estará mais disponível para a Escola.

<span id="page-4-3"></span>**8. O Questionário do Censo Escolar não está disponível.**

Verifique a situação de funcionamento da Escola. O Questionário não estará disponível para as Escolas com Situação de Funcionamento diferente de "Ativa".

<span id="page-4-4"></span>**9. Posso iniciar o questionário e terminar de responder em outro momento?**

Sim. Clique em Salvar Rascunho para gravar as respostas e conclua depois. Após a conclusão clique em Finalizar Questionário para enviá-lo.

#### <span id="page-5-0"></span>**10. Os dados do Gestor Escolar estão em branco e não consigo alterar. Como devo proceder?**

No módulo Cadastro de Escolas da Plataforma SED, selecione a aba Dados da Escola e Gestor Escolar e clique na aba Gestor Escolar. Preencha todos os campos e finalize clicando em Salvar. Observação: os dados cadastrados repercutirão no Questionário.

<span id="page-5-1"></span>**11. As "Informações de contato" estão incorretas e não estou conseguindo alterar. Como devo proceder?**

No sistema Cadastro de Escolas, selecione a aba Unidades, clique em Editar na Unidade Principal e selecione a aba Informações de Contato. Observação: os dados alterados repercutirão no Questionário.

<span id="page-5-2"></span>**12. Escola possui convênio com o Estado, Município ou Estado/Município e não consta a informação. Como devo proceder?**

Entre em contato com a Diretoria de Ensino/Município e solicite a inclusão da informação no sistema Cadastro de Escolas da Plataforma SED.

<span id="page-5-3"></span>**13. Escola não possui mais convênio com o Estado, Município ou Estado/Município. Como faço para corrigir essa informação?**

Entre em contato com a Diretoria de Ensino/Município e solicite a exclusão da informação no sistema Cadastro de Escolas da Plataforma SED.

## <span id="page-6-0"></span>**14. O número do CNPJ da Mantenedora ou da Escola Privada está incorreto. Como faço para corrigir?**

Entre em contato com a Diretoria de Ensino/Município e solicite a exclusão da informação no sistema Cadastro de Escolas da Plataforma SED.

<span id="page-6-1"></span>**15. A categoria da Escola Privada está errada. Como faço para corrigir?**

Entre em contato com a Diretoria de Ensino/Município e solicite a correção da informação no sistema Cadastro de Escolas da Plataforma SED.

<span id="page-6-2"></span>**16. Finalizei o questionário, mas há informações a serem corrigidas. Como faço?**

Selecione o questionário, clique na lupa e depois clique em retificar. Observação: após a correção, não esqueça de finalizar novamente o questionário.

<span id="page-6-3"></span>**17. Em minha escola tenho equipamentos que não aparecem no questionário. Preciso informar?**

Não, devem ser informados somente os equipamentos da lista disponível.

<span id="page-6-4"></span>**18. Em minha escola emprestamos salas de aula para outras escolas. Devo informar que o prédio é compartilhado?** Não, não se trata de um compartilhamento de prédio de acordo com os critérios.

## <span id="page-7-0"></span>**19. Em que situação devo informar que o prédio é compartilhado?**

Somente quando duas escolas funcionam no mesmo espaço.

<span id="page-7-1"></span>**20. Recebi mensagem de erro em relação a soma de computadores da escola. Como proceder?**

Por exemplo, suponha que foi informado o total de 8 computadores, sendo computadores de alunos (5) e para uso administrativo (4). Assim, a somatória de quantidade de computadores dos alunos (5) e da quantidade de computadores para uso administrativo (4), perfaz um total do (9) e não (8) como informado no total de computadores. É necessário ajustar a informação no próprio questionário.

<span id="page-7-2"></span>**21. Não possui algum(ns) equipamento(s) da lista. Devo deixar em branco o campo ou preencher com 0?**

É necessário preencher os campos, por isso, insira o número 0.

<span id="page-7-3"></span>**22. Quais profissionais devem ser informados no total de recursos da escola?**

Deve ser informada a quantidade total de funcionários da escola (inclusive os Cuidadores, Profissionais de Saúde e Profissionais Escolares em sala de aula: docente, auxiliar/assistente educacional, profissional/monitor de atividade complementar e tradutor intérprete de libras.

<span id="page-7-4"></span>**23. No número de funcionário da escola, devem ser considerados eventuais estagiários?**

Não, não devem ser considerados.

# <span id="page-8-0"></span>**24. No número de funcionário da escola, devem ser considerados funcionários terceirizados?**

Sim, devem ser considerados.

<span id="page-8-1"></span>**25. No número de funcionário da escola, devem ser informados funcionários afastados/licenciados?**

Caso a licença/afastamento seja superior a 30 dias, eles não devem ser considerados no total de funcionários.